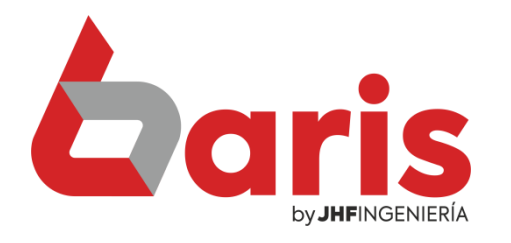

# Informe de compra

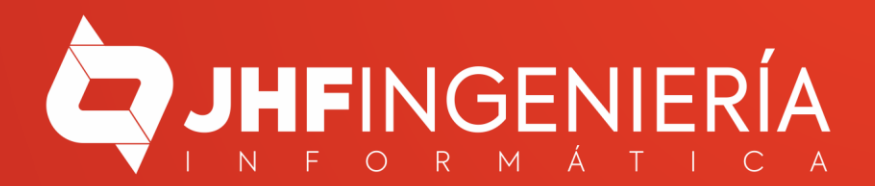

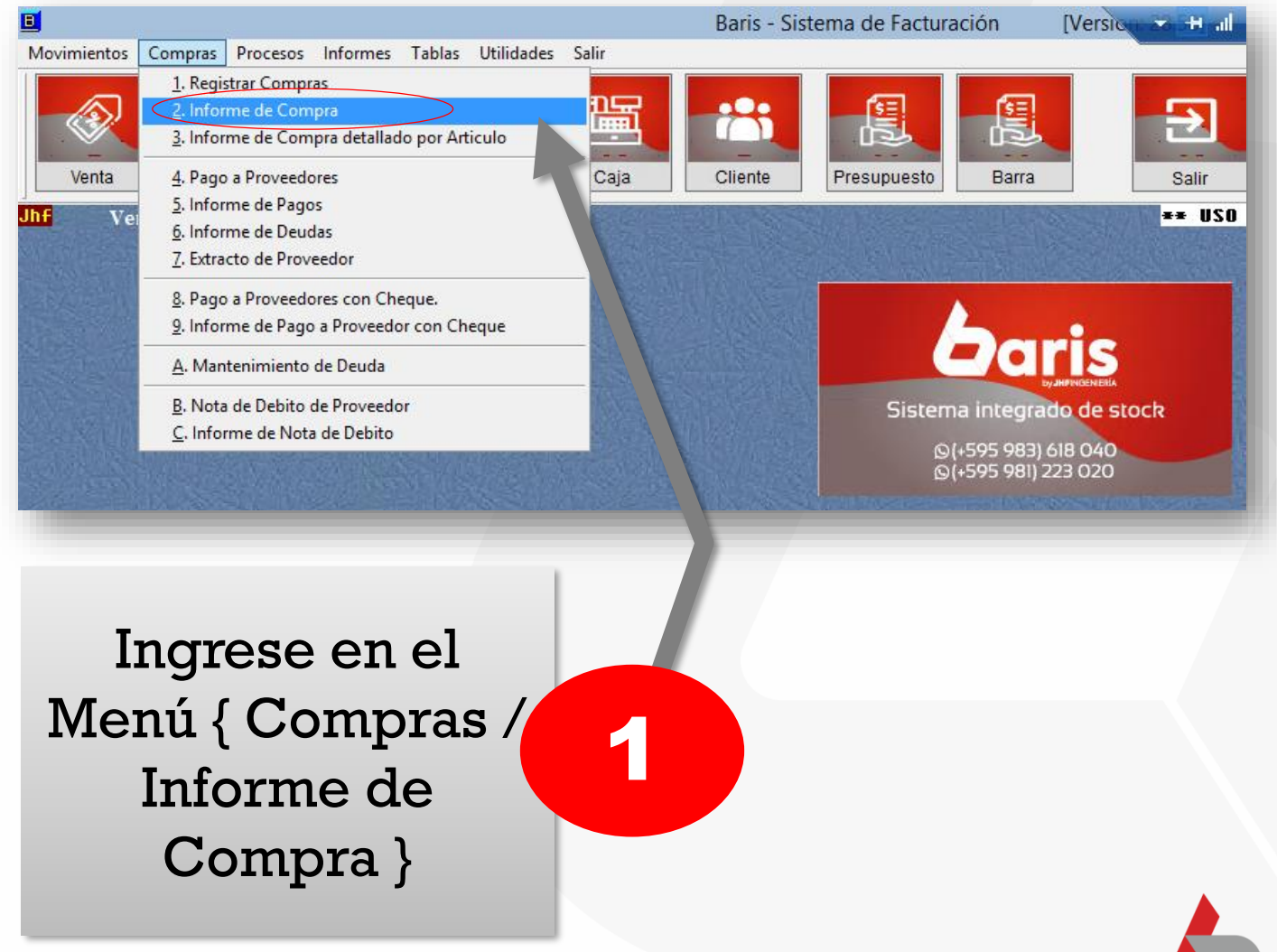

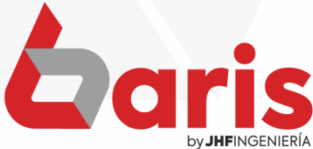

#### Complete el campo de filtro de fecha

2

**Observación:** Completar el filtro de fecha solo en caso de que se necesite las compras desde una fecha hasta una fecha específica, caso contrario no será necesario completar.

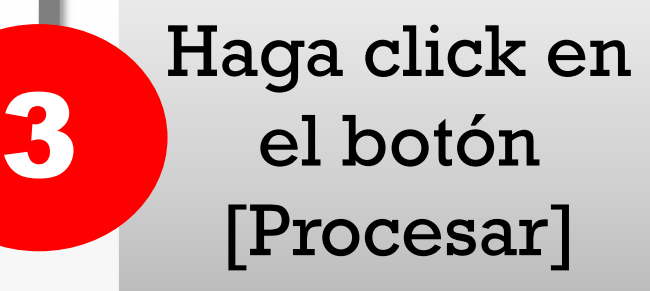

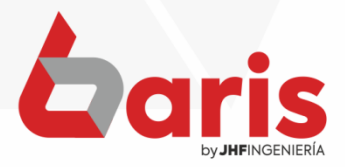

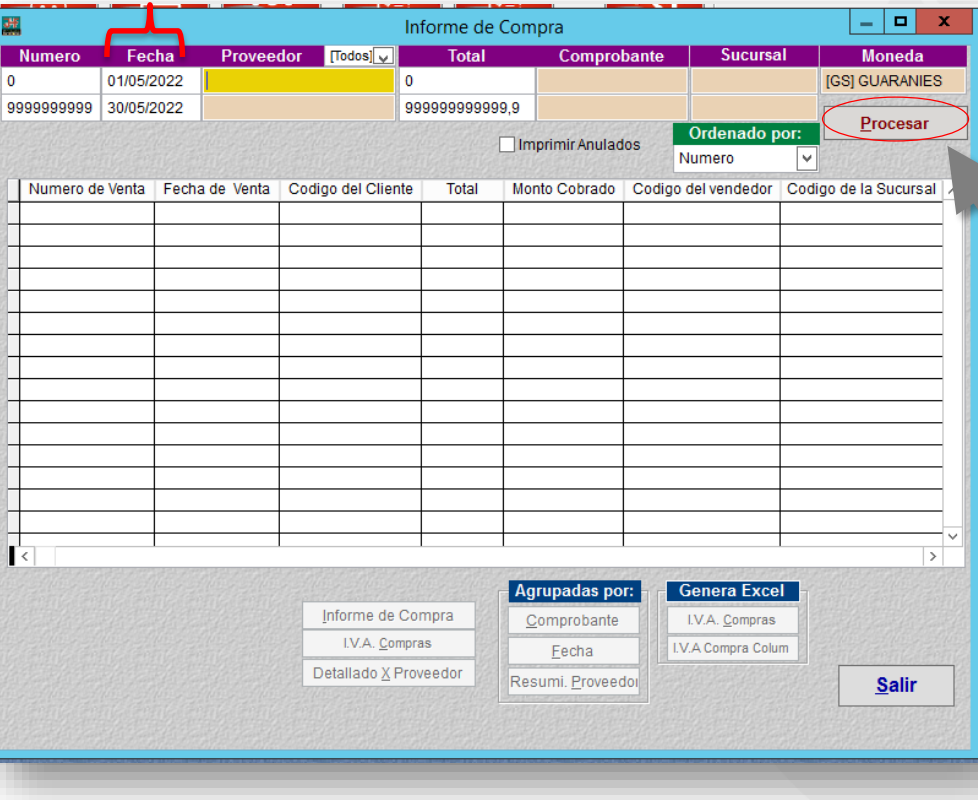

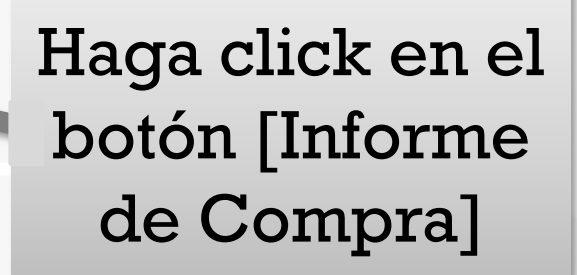

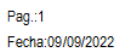

Salir

**Genera Excel** 

I.V.A. Compras

**I.V.A Compra Colum** 

#### **Informe de Compra**

Agrupadas por:

Comprobante

Eecha

Resumi. Proveedor

Rango: Nro: [0-9999999999] Fecha:[01/05/2022-30/05/2022] Proveedor: [-] Total: [0-9,999E+11] Comprobante: [-] Sucursal: [-] Moneda: [GS] Ordenado por Nro. Compra

Informe de Compra

LV.A. Compras

Detallado X Proveedor

**INFORME DE COMPRA** 

29 Registros Encontrados

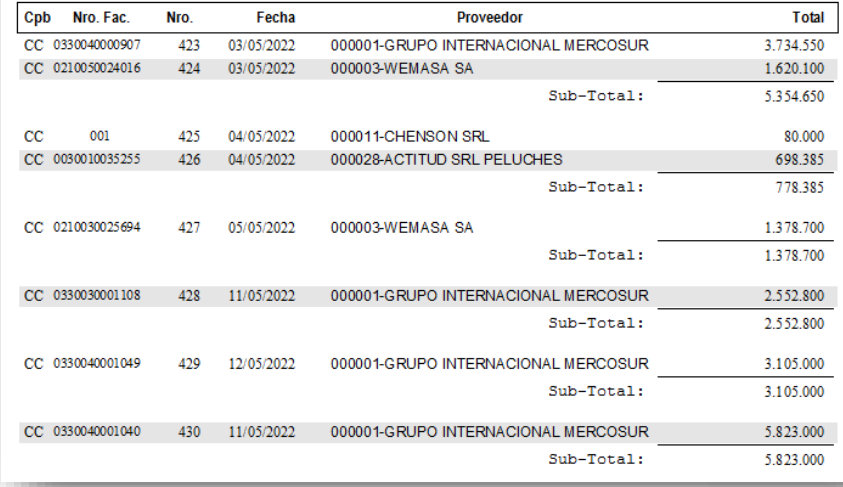

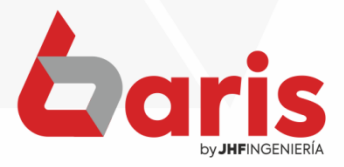

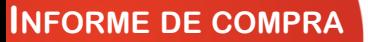

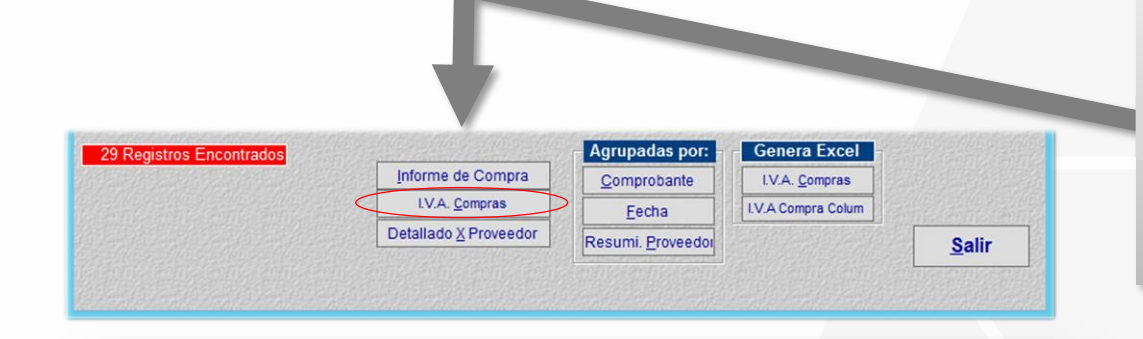

# Haga click en el botón [ I.V.A. Compras ]

Pag.:1 Fecha: 09/09/2022

#### **I.V.A. Compras**

Rango: Nro: [0-9999999999] Fecha: [01/05/2022-30/05/2022] Proveedor: [-] Total: [0-9,999E+11] Comprobante: [-] Sucursal: [-] Moneda: [GS] Ordenado por Nro, Compra

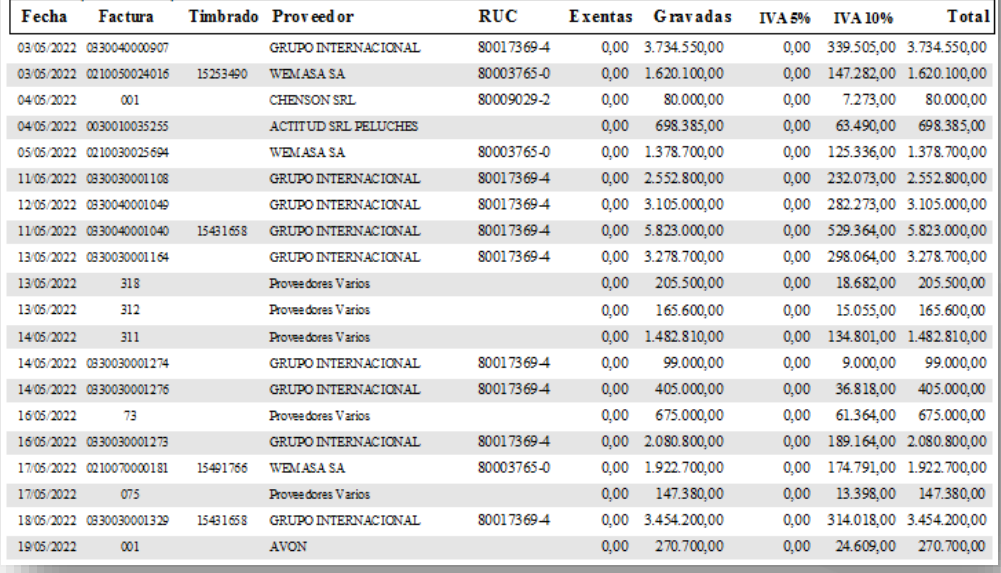

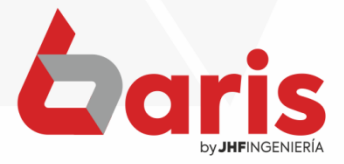

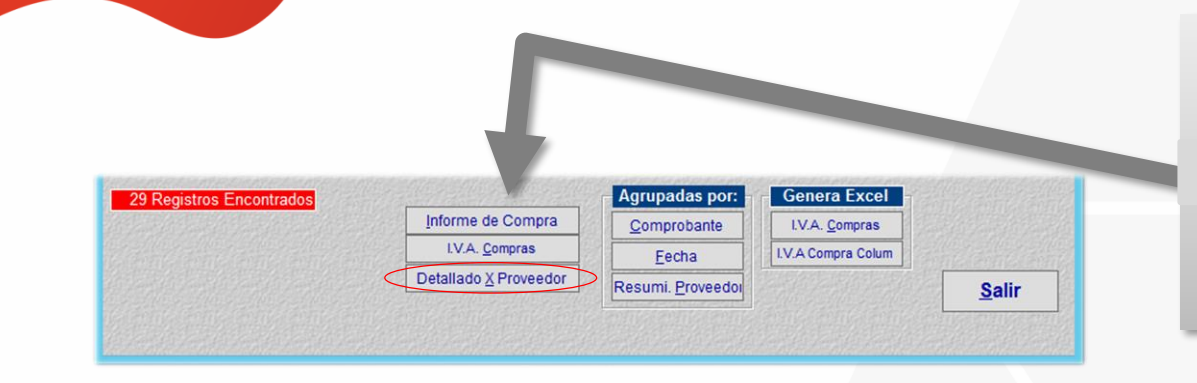

# Haga click en el botón [Detallado por Proveedor]

Pag.:1 Fecha:09/09/2022

#### Informe de Compra Detallado por Proveedor

Rango: Nro: [0-9999999999] Fecha: [01/05/2022-30/05/2022] Proveedor: [-] Total: [0-9,999E+11] Comprobante: [-] Sucursal: [-] Moneda: [GS] Ordenado por Nro. Compra

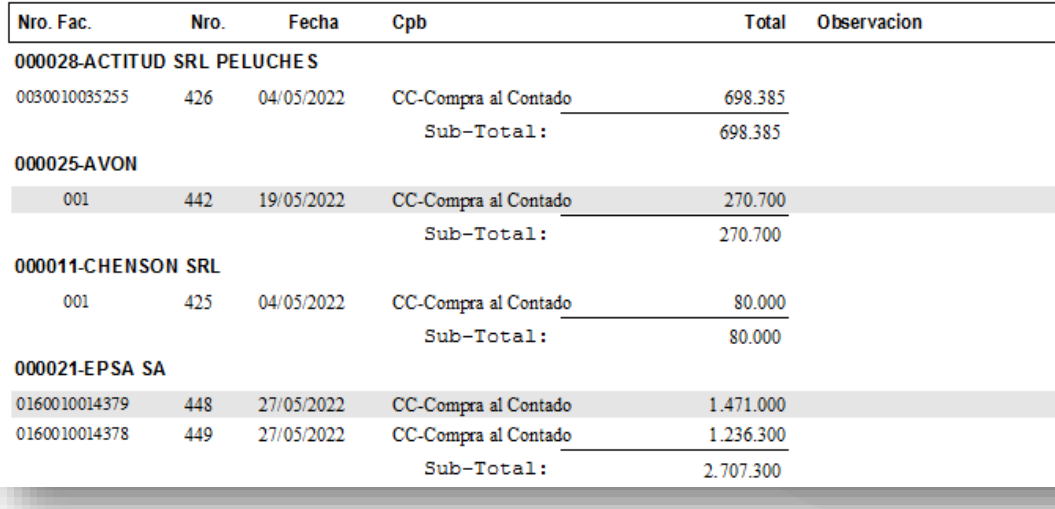

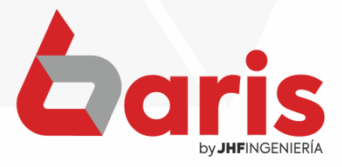

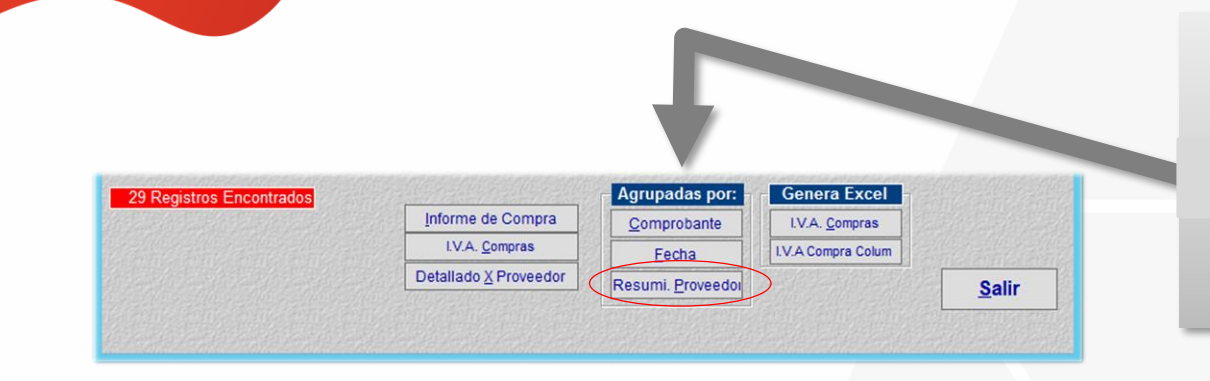

### Haga click en el botón [Resumi. Proveedor]

Pag.:1 Fecha:09/09/2022

#### Informe de Compra por Proveedor

Rango: Nro: [0-9999999999] Fecha: [01/05/2022-30/05/2022] Proveedor: [-] Total: [0-9,999E+11] Comprobante: [-] Sucursal: [-] Moneda: [GS1 Ordenado por Nro, Compra]

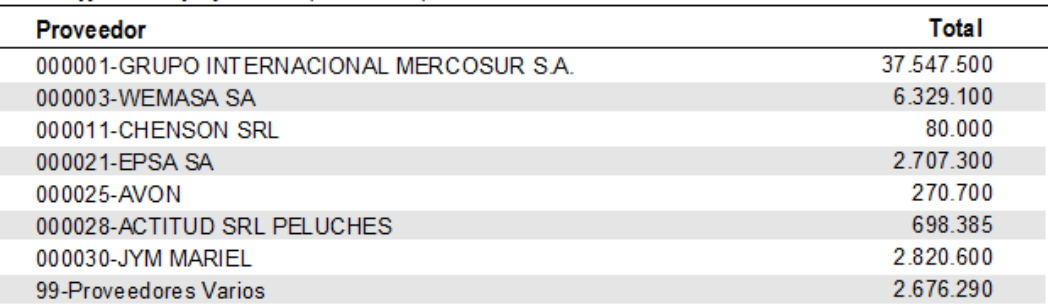

**Total General:** 

53.129.875

Fin del Informe (comgr)[09/09/2022-08:22:24]

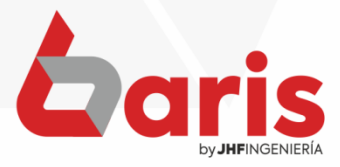

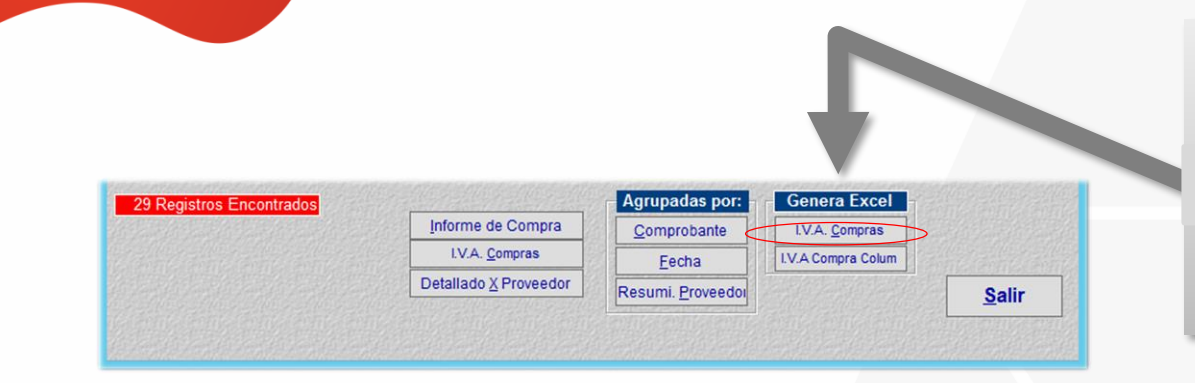

### Haga click en el botón [I.V.A. Compras]

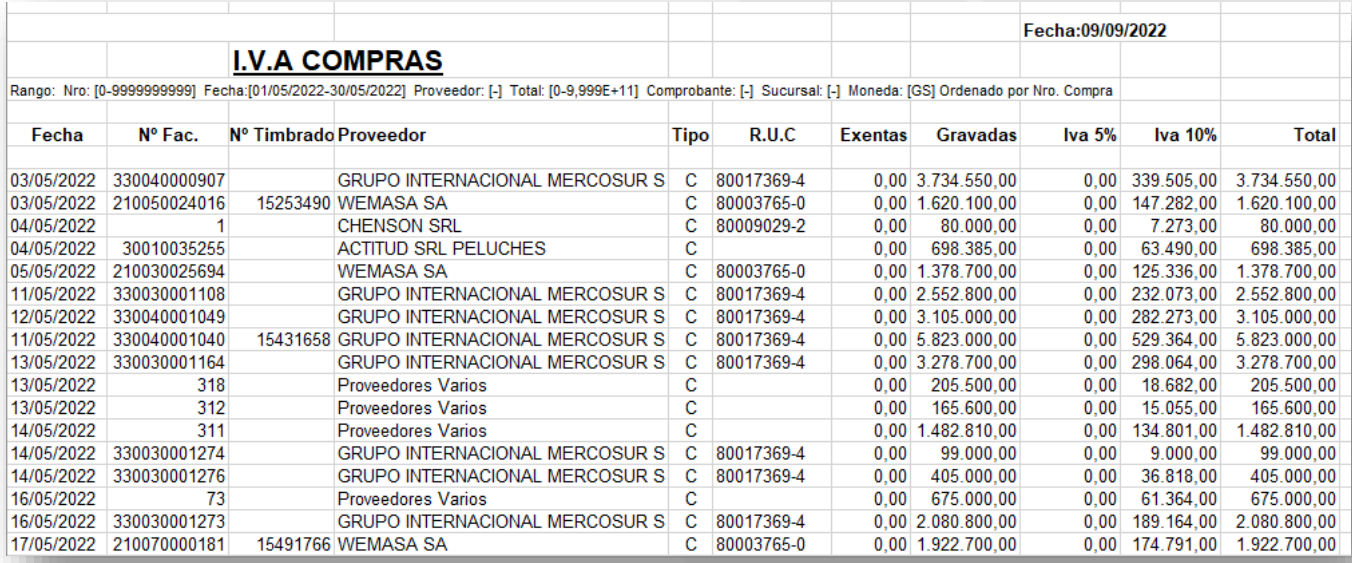

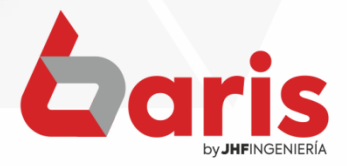

☎ +595 61 571 050 **①+595 983 618 040 Q** +595 981 223 020 www.jhf.com.py ihfpy@hotmail.com **Ad** @jhfingenieria

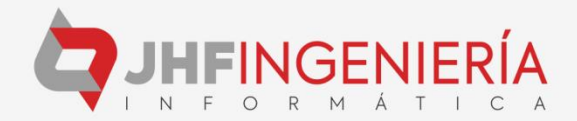